## **Leave Types Moving to Time and Labor**

The following Leave Types have moved from Absence Management to Time and Labor.

- Annual Leave
- Education Support Leave
- ❖ Forfeited Annual Leave
- Forfeited Sick Leave

- Holiday Leave
- Military Leave 18 Days
- Military Leave 30 Days
- Personal Leave

Sick Leave

### **Annual Leave and Sick Leave Accruals**

Annual Leave and Sick Leave accruals are now processed in Time and Labor. The new T&L process will continue on the 15<sup>th</sup> and last day of the month and will insert accrued hours on the timesheet.

### **How to View Leave Balances**

Leave balances are displayed on the Leave / Compensatory Time tab on the bottom of the timesheet.

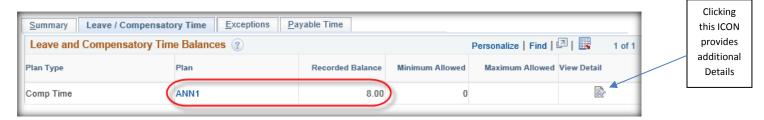

## **How to Enter a Leave Request**

Leave Requests are entered directly on the timesheet; therefore, you will no longer enter your leave request as an Absence Request in Absence Management. A Leave Reason is required to be entered for all Leave Take hours. Below is an example of a Leave Request that has been entered on the timesheet.

#### Example:

An employee worked on Friday from 8 a.m. to 2 p.m. and did not take a lunch period. The employee took 2 hours of Annual Leave beginning at 2 p.m. The Annual Leave hours were covered by FMLA and were not related to Military Leave.

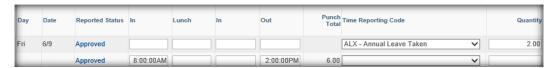

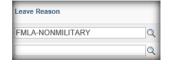

# **How to Enter FLSA Comp Taken and Georgia Comp Taken**

FLSA Comp Time Taken and Georgia Comp Time Taken are entered directly on the timesheet. A Leave Reason is required to be entered for all Comp Taken hours.

# **Time Reporting Codes (TRCs) Used For Information Only**

Time Reporting Codes (TRCs) entered on the timesheet by a process or an administrator's adjustment are display only to prevent edits or deletions.